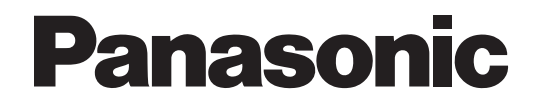

# **Manual del Gestor**

## **Sistema de proceso de voz**

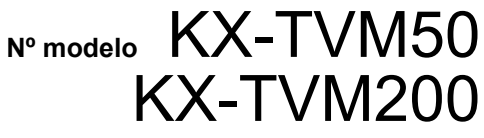

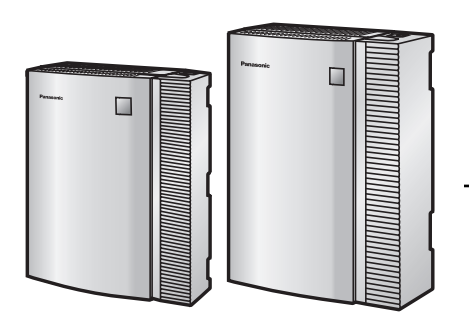

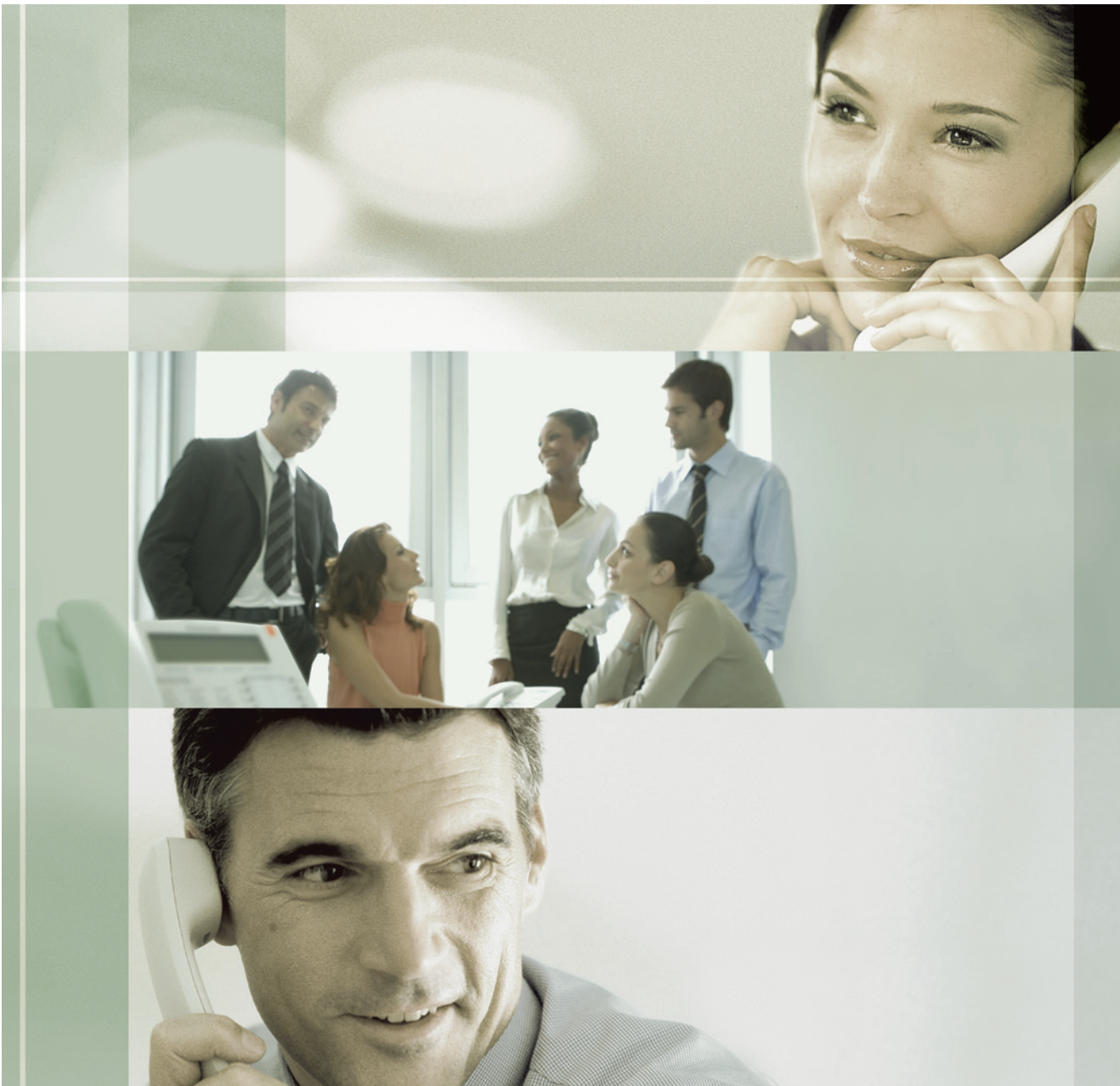

Gracias por adquirir un Sistema de proceso de voz de Panasonic. Lea este manual con atención antes de utilizar este producto y guárdelo para futuras consultas.

**KX-TVM50/KX-TVM200: Versión 2.0**

# **Introducción**

### **Acerca de este manual**

Este Manual del Gestor está diseñado para ayudar al programa del Gestor del sistema y el Gestor de mensajes, el SPV, usando las funciones que tienen disponibles, e incluyendo la configuración de los buzones, registro de mensajes de aviso, etc. Recuerde que las funciones disponibles para el Gestor del sistema y el Gestor de mensajes no son las mismas. Para obtener más información, consulte este manual o a su distribuidor.

Este manual se divide en las siguientes secciones:

#### **Sección 1 [Formación del abonado](#page-3-0)**

Esta sección ofrece sugerencias básicas sobre cómo formar diariamente a los abonados para usar el SPV y sus funciones. Para obtener más información, los abonados deberán consultar elManual del Abonado.

#### **Sección 2 [Guía del Gestor del sistema](#page-4-0)**

Esta sección describe las funciones de programación que están disponibles para el Gestor del sistema, incluyendo la configuración de buzones, ajuste de los parámetros de la Clase de servicio (CDS), etc.

#### **Sección 3 [Guía del Gestor de mensajes](#page-16-0)**

Esta sección describe las funciones de programación que están disponibles para el Gestor de mensajes, incluyendo la gestión del Buzón de entrega general, registro de avisos y mensajes, etc.

### **Índice**

Listado alfabético de funciones y términos, así como de los números de página de las secciones relacionadas.

### **Nota**

• El término "busca" se utiliza en este manual para referirse a una megafonía.

# **Tabla de contenido**

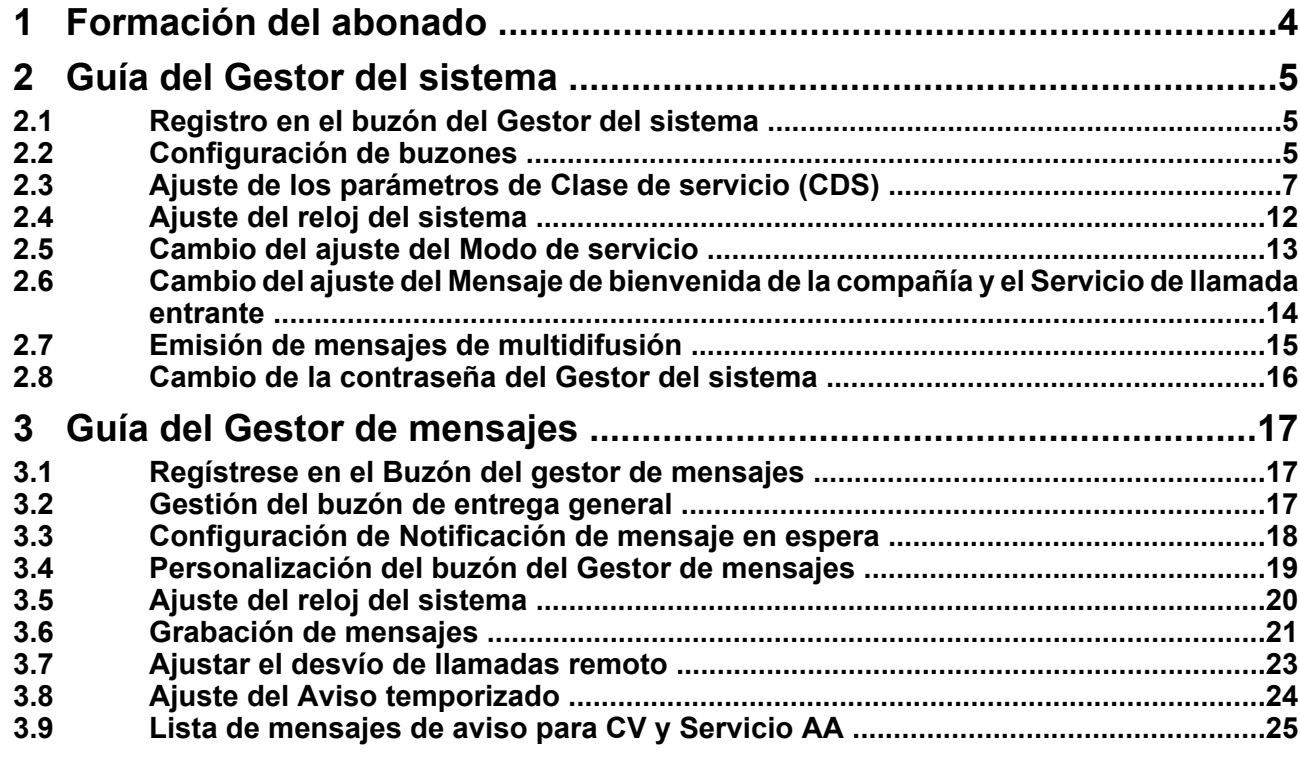

# <span id="page-3-0"></span>**1 Formación del abonado**

El Gestor del sistema o el Gestor de mensajes deberá explicar las funciones básicas del SPV a todos los abonados. El Gestor del sistema o el Gestor de mensajes deberá explicar el servicio (servicio de correo vocal, de operadora automática, servicio de entrevista o servicio personalizado) que se reproducirá durante el día, así como los servicios que se reproducirán durante la noche, almuerzo y las pausas.

El Gestor del sistema o el Gestor de mensajes también deberá explicar los privilegios especiales de los abonados al SPV. Los abonados podrán realizar llamadas desde cualquier teléfono touchtone del mundo y recibir sus mensajes. Para comprobar los mensajes (o cambiar los parámetros del buzón) desde un teléfono externo, haga lo siguiente:

En cuanto el SPV muestre un mensaje de indicación, pulse el código [# 6] y, a continuación, el número de buzón. Por ejemplo, un abonado que disponga de una extensión 1015 y un buzón 1015, debería pulsar el código [# 6 1015]. Si el abonado dispone de una contraseña activada, deberá introducirla.

Con la función de Ahorro de cargos activada, el abonado podrá llamar al SPV desde cualquier parte del mundo y averiguar si hay mensajes nuevos en su buzón sin que se produzcan costes telefónicos. Observe que, sin embargo, las funciones de Ahorro de cargos sólo estarán disponibles con ciertos tipos de integración. Para más información, consulte 5.17 Asignar los números de teléfono para Registro automático remoto y Ahorro de cargos en el Manual del Abonado.

Si el abonado olvida la contraseña, el Gestor del sistema podrá borrar la contraseña actual para que el abonado establezca una nueva.

Explique la finalidad del Buzón de entrega general. El Gestor de mensajes deberá comprobarlo de manera periódica, y reenviar el contenido al abonado adecuado.

Explique la finalidad de Grupos de buzones. El Administrador del sistema podrá crearlos a fin de facilitar la distribución de los mensajes a varios abonados. En especial, los empleados con más experiencia deberían conocer el modo de aprovechar al máximo los Grupos de buzones. Es posible crear 20 listas, con un máximo de 62 buzones (KX-TVM50), o hasta 100 buzones (KX-TVM200) en cada una.

Por último, si se van a utilizar los menús del Servicio personalizado, se debería animar a los abonados a que, por una parte, escuchen los menús con cierta frecuencia y, por otra, realicen sugerencias para que el servicio mejore. El Servicio personalizado es una función muy potente del SPV de Panasonic. Intente sacar el máximo partido.

# <span id="page-4-0"></span>**2 Guía del Gestor del sistema**

# **2.1 Registro en el buzón del Gestor del sistema**

Los procedimientos descritos en este manual requieren que el Gestor del sistema utilice un teléfono, aunque muchos de ellos también se pueden llevar a cabo usando un PC y el software Consola de mantenimiento KX-TVM. Para obtener más información, consulte su distribuidor.

Para poder llevar a cabo estos procedimientos a través del teléfono, el Gestor del sistema debe registrarse antes de realizar cualquier tarea como tal. Para registrarse como Gestor del sistema, se deben conocer tres elementos de información: el número de extensión de un puerto conectado al SPV, el número de buzón del Gestor del sistema y la contraseña del buzón del Gestor del sistema.

- El número del buzón del gestor del sistema será 99, 999, 9999 ó 99999, en función de la longitud del número de buzón especificada en la Programación del sistema.
- La contraseña del Gestor del sistema puede ser asignada por el Administrador del sistema mediante Consola de mantenimiento KX-TVM o por el Gestor del sistema a través de su teléfono de extensión (consulte [2.8 Cambio de la contraseña](#page-15-0) [del Gestor del sistema](#page-15-0)).

#### **Nota**

- Para que el Gestor del sistema pueda realizar cualquier tarea en calidad de tal, "Acceso al gestor del sistema desde el teléfono" debe estar activado y "Contraseña para el gestor del sistema" debe estar ajustado por el Administrador del sistema mediante la Consola de mantenimiento KX-TVM.
- El SPV anunciará el número total de mensajes, el número de mensajes nuevos o la longitud de los mensajes nuevos, en función de los ajustes de la Clase de servicio (CDS) del Gestor del sistema.
- Si hay algún mensaje nuevo en el buzón, se reproducirá automáticamente. El Gestor del sistema puede escucharlo de forma continua sin escuchar los mensajes de aviso del sistema. Esta función sólo estará disponible cuando "Reproducción automática de mensajes

nuevos" esté ajustado para la Clase de servicio (CDS) del Gestor del sistema.

• Si se programa el SPV mediante la Consola de mantenimiento KX-TVM, el Gestor del sistema no podrá crear ni editar buzones. El SPV anunciará "Disculpe, esta función no está disponible".

## **Registro manual**

- **1.** Descuelgue.
- **2.** Introduzca el número de extensión del SPV.
- **3.**  $(\#)(6)$
- 4.  $(\overline{\ast})$  y su número de buzón.
	- El número de buzón del Gestor del sistema es 99, 999, 9999 ó 99999.
- **5.** Introduzca su contraseña y a continuación,  $(\# )$ .

#### **Nota**

• Para obtener más información sobre el registro, consulte 2.1 Regístrese en su buzón del Manual del Abonado.

# **2.2 Configuración de buzones**

La función principal del Gestor del sistema consiste en crear buzones para nuevos abonados y mantener la organización del sistema eliminando las contraseñas y los buzones que ya no sean necesarios.

#### **Nota**

• Si se programa el SPV mediante la Consola de mantenimiento KX-TVM, el Gestor del sistema no podrá crear ni editar buzones. El SPV anunciará "Disculpe, esta función no está disponible".

## **Creación y edición de buzones**

El Gestor del sistema puede crear y editar buzones de abonados siguiendo los siguientes pasos.

Mientras edita los parámetros de un buzón, pulse [1] para guardar el ajuste actual o pulse [2] para mantener el ajuste sin cambiar.

Cuando se crea un buzón nuevo, se pueden ajustar los siguientes parámetros:

• **Número de buzón**

- **Nombre del abonado**: el SPV permite un máximo de 10 s para cada nombre. El nombre debe pronunciarse despacio y con claridad (se recomienda utilizar el apellido del abonado).
- **Número de extensión**
- **Primeras 3 ó 4 letras del apellido del abonado**: introduzca sólo las 3 ó 4 primeras letras del apellido del abonado.
- **Primeras 3 ó 4 letras del nombre del abonado**: introduzca sólo las primeras 3 ó 4 letras del nombre del abonado.
- **Número de clase de servicio**: introduzca cualquier número CDS (1-62).
- **Número del Buzón de entrevistas**: los números del Buzón de entrevistas no deben coincidir con los números de un buzón existente.
- **Todas las llamadas se transfieren al buzón**: si este parámetro está activado, se considerará que la extensión es una Extensión lógica y, por tanto, las llamadas que se dirijan a la extensión a través del Servicio de operadora automática se desviarán automáticamente al buzón de la extensión. La extensión no sonará cuando reciba una llamada.
- **Notificación de mensajes**: si este parámetro activado, el indicador de mensaje en espera del abonado se iluminará cuando se grabe un mensaje nuevo.
- **Entrega de mensajes externos**: permite al abonado enviar un mensaje a varios abonados y no abonados (incluyendo interlocutores externos). Si está activado, la configuración del modo de mensaje de aviso determina el idioma que se escuchará cuando el SPV llame al receptor.
- **Desvío automático**: mueve o copia los mensajes no reproducidos de un buzón a otro, después de un periodo de tiempo específico.

Siga los pasos que se indican a continuación para crear, editar o eliminar cualquier parámetro del buzón.

- **1.** Regístrese en el buzón del Gestor del sistema.
	- Consulte la sección [2.1 Registro en el buzón](#page-4-0) [del Gestor del sistema](#page-4-0).
- **2.**  $(4)(1)$
- **3.** *1* para Asignar o Editar.
- **4.** Introduzca el número de buzón.
- **5. 2** para aceptar.
	- **a. Nombre del abonado**
		- **1.** Pulse  $\boxed{1}$  para cambiar el ajuste actual.
		- **2.** Registre el nombre del abonado.
		- **3.**  $\boxed{2}$  para aceptar.
	- **b. Número de extensión**
		- **1.** Pulse *1* para cambiar el ajuste actual.
- **2.** Introduzca el número de extensión del abonado.
- **3. 2** para aceptar.
- **c. Primeras 3 ó 4 letras del apellido del abonado**
	- **1.** Pulse **1** para cambiar el ajuste actual.
	- **2.** Introduzca las primeras 3 o 4 letras del apellido del abonado.
	- **3.** *2* para aceptar.
- **d. Primeras 3 ó 4 letras del nombre del abonado.**
	- **1.** Pulse  $\boxed{1}$  para cambiar el ajuste actual.
	- **2.** Introduzca las primeras 3 o 4 letras del apellido del abonado.
	- **3.** *2* para aceptar.

### **e. Número de Clase de servicio**

- **1.** Pulse **1** para cambiar el ajuste actual.
- **2.** Introduzca el Número de clase de servicio (1-62).
- **3.**  $\boxed{2}$  para aceptar.

### **f. Número de buzón de entrevistas**

- **1.** Pulse  $\boxed{1}$  para cambiar el ajuste actual.
- **2.** Introduzca el número de buzón de entrevistas.
- **3.** *2* para aceptar.
- **g. Todas las llamadas se transfieren al buzón**
	- **1.** Pulse *1* para cambiar el ajuste actual (activar o desactivar).
	- **2.** *2* para aceptar.
- **h. Número de entrada de retrollamada del busca**
	- **1.** *1* para Selección de llamante.
		- *2* para Sin mensaje.
		- *3* para Antes de la grabación de mensajes.

*4* para Después de la grabación de mensajes.

- *5* para desactivar.
- **2.** *6* para aceptar.
- **i. Notificación del indicador de mensaje en espera para mensaje no recibido**
	- **1.** Pulse  $\boxed{1}$  para cambiar el ajuste actual (activar o desactivar).
	- **2.** *2* para aceptar.
- **j. Notificación en dispositivos para mensaje no recibido**
	- **1.** Pulse  $\boxed{1}$  para cambiar el ajuste actual (activar o desactivar).

#### **2.3 Ajuste de los parámetros de Clase de servicio (CDS)**

<span id="page-6-0"></span>**2.**  $\boxed{2}$  para aceptar.

### **k. Entrega de mensajes externos**

- **1.** Pulse  $\boxed{1}$  para cambiar el aiuste actual (activar o desactivar).
- **2. 2** para aceptar.
	- Si está en "Desactivar", vaya a l.
- **l. Modo del mensaje de aviso**
	- **1.** *1* para Primario.
		- *2* para Sistema.
		- Introduzca el número de Mensaje de aviso del sistema (1-10).
		- *3* para Selección de llamante.
	- **2.** *4* para aceptar el ajuste actual. Después vaya a j.
		- Para cambiar el ajuste actual vaya a k al paso 1.

### **m. Desvío automático**

- **1.** Pulse **1** para cambiar el ajuste actual (activar o desactivar).
	- Si está en "Desactivar", vaya al paso 6.
- **2. 2** para aceptar.

### **n. Número de buzón de desvío**

- **1.** Pulse  $\boxed{1}$  para cambiar el ajuste actual.
	- Si no hay número de buzón asignado, vaya al paso 2.
- **2.** Introduzca el número de buzón de desvío.
- **3. 2** para aceptar.
- **o. Tiempo de retardo de desvío**
	- **1.** Pulse  $\boxed{1}$  para cambiar el ajuste actual.
	- **2.** Introduzca el tiempo de retardo y pulse #.
	- **3.** *2* para aceptar.

### **p. Modo de desvío**

- **1.** *1* para cambiar el ajuste actual (Copiar o Mover).
- **2.** *2* para aceptar y después vaya a l.
- **6.** El parámetro Desvío automático es el último parámetro que se introduce. Cuando se ajuste este parámetro, se anunciará el mensaje de aviso del paso 3. Puede asignar o editar otros buzones repitiendo los pasos desde el 4 o vaya al paso 7 para finalizar.
- **7.**  $(\frac{\pi}{\pi})(\frac{\pi}{\pi})$  para volver al menú principal.

## **Eliminación de un buzón**

El Gestor del sistema debe eliminar los buzones que ya no se necesitan. Cuando otra persona accede al SPV, la acción se cancela automáticamente.

- **1.** Regístrese en el buzón del Gestor del sistema.
	- Consulte la sección [2.1 Registro en el buzón](#page-4-0) [del Gestor del sistema.](#page-4-0)
- **2.**  $\boxed{4}$   $\boxed{1}$   $\boxed{2}$
- **3.** Introduzca el número de buzón.
- **4.** *1* para eliminar el buzón.

### **Reajuste de una contraseña de buzón**

Cuando se olvida una contraseña, el Gestor del sistema debe reajustar la contraseña para que el abonado pueda reasignarla.

- **1.** Regístrese en el buzón del Gestor del sistema.
	- Consulte la sección [2.1 Registro en el buzón](#page-4-0) [del Gestor del sistema.](#page-4-0)
- **2.**  $\boxed{4}$   $\boxed{1}$   $\boxed{3}$
- **3.** Introduzca el número de buzón.
- **4.** *1* para eliminar la contraseña.

#### **Nota**

- La contraseña del Gestor del sistema no se puede volver a ajustar aquí. El Administrador del sistema puede volver a ajustar la contraseña del Gestor del sistema mediante la Consola de mantenimiento KX-TVM.
- Tras volver a ajustar la contraseña, si el Administrador del sistema ha ajustado "Contraseña por defecto para los buzones nuevos" en "Activar", la contraseña se ajustará a la contraseña por defecto. Si está ajustada en "Desactivar", el buzón no tendrá contraseña.

## **2.3 Ajuste de los parámetros de Clase de servicio (CDS)**

Una Clase de servicio (CDS) define el conjunto de servicios SPV disponibles para los buzones a los que se le ha asignado. Existen 64 Clases de servicio; el Administrador del sistema puede asignarlas a los buzones con la Consola de mantenimiento KX-TVM o puede hacerlo el Gestor del sistema mediante un teléfono. Los números 63 y 64 de la CDS se asignar por defecto al Gestor de mensajes y al Gestor del sistema, respectivamente.

## **Clase de servicio**

Siga los pasos que se detallan a continuación para ajustar los siguientes parámetros de la Clase de servicio:

- **Duración del mensaje de bienvenida personal**: 1-360 s\*1
- **Duración de retención de mensajes nuevos**: 1-30 días/0: ilimitada
- **Duración de retención del mensaje guardado**: 1-30 días/0: ilimitada
- **Duración del mensaje**: 1-60 min/0: ilimitada
- **Duración máxima de los mensajes en relación a la capacidad del buzón**: (KX-TVM200) 1-600 min/ 0: ilimitada, (KX-TVM50) 1-120 min/0: ilimitada
- **Orden de recuperación de mensaje**: UEPS (Último en entrar, Primero en salir) o PEPS (Primero en Entrar, Primero en Salir)
- **Modo del mensaje de aviso**: la configuración es uno de los idiomas instalados.
- **Borrar confirmación de mensaje**: activar/ desactivar
- **Configuración de los datos del mensaje**: Antes, Después o Necesitar.
- **Retrollamada de identificación del llamante**: activar/desactivar
- **Desvío de llamada remoto a línea externa**\*2: activar/desactivar
- **Reproducir los mensajes de aviso del sistema después del mensaje de bienvenida personal**\*1: activar/desactivar
- **Utilizar la llamada en espera en Ocupado**\*1: activar/desactivar
- **Cancelar mensaje para monitor de correo vocal**\*1: activar/desactivar
- **Grupo de megafonía interna**: 1-32/Todo\*1
- **Número de identificadores del llamante para el anuncio del nombre del llamante**: 1-30/0: Ninguno<sup>\*1</sup>
- **Número del anuncio de mensajes nuevos**: Servicio de abonado, Mensaje de recepción o Ninguno
- **Número total de anuncios de mensajes**: Servicio de abonado, Mensaje de recepción o Ninguno
- **Aviso de capacidad máxima del buzón**: 1-60 min/ 0: Ninguno
- **Menú del CV**\*1: activar/desactivar
- **Mensaje de bienvenida personal para la identificación del llamante**\*1: activar/desactivar
- **Pantalla de identificación del llamante**\*1: activar/ desactivar
- **Transferencia de llamadas a línea externa**\*1: activar/desactivar
- **Tutorial de abonado**\*1: activar/desactivar
- **Notificación de transferencia**: activar/desactivar
- **Listado de directorios**\*1: activar/desactivar
- **Auto recepción**: activar/desactivar
- **Reproducción automática de mensajes**: activar/ desactivar
- **Reproducir primero los mensajes urgentes**: activar/desactivar
- **Anunciar información del mensaje transferido**: activar/desactivar
- **Anuncio del número de identificación del llamante**: activar/desactivar
- **Anunciar el menú de opciones después de borrar los mensajes**: activar/desactivar
- **Anuncio de la duración de mensajes nuevos**: activar/desactivar
- No está disponible para los números 63 (Gestor de mensajes) ni 64 (Gestor del sistema) de la CDS
- <sup>2</sup> No está disponible para el número 64 de la CDS (Gestor del sistema)

#### **Nota**

- Si se está programando el SPV mediante la Consola de mantenimiento KX-TVM, el Gestor del sistema no podrá ajustar los parámetros de la CDS. El SPV anunciará "Disculpe, esta función no está disponible".
- **1.** Regístrese en el buzón del Gestor del sistema.
	- Consulte la sección [2.1 Registro en el buzón](#page-4-0) [del Gestor del sistema](#page-4-0).
- **2.**  $\boxed{4}$  $\boxed{2}$
- **3.** Introduzca el Número de clase de servicio (1-64).
- **4.** Siga los pasos que se indican a continuación y ajuste cada parámetro.

### **Duración del mensaje de bienvenida personal**

**1.** Pulse *1* para cambiar la duración del mensaje de bienvenida.

*2* para aceptar el ajuste actual y, a continuación, vaya al próximo parámetro.

- **2.** Introduzca la duración del mensaje de bienvenida  $(1-360 s)$ .
- **3.** *2* para aceptar.

### **Tiempo de retención de mensajes nuevos**

- **1.** Pulse  $\boxed{1}$  para cambiar el tiempo de retención. *2* para aceptar el ajuste actual y a continuación, vaya al siguiente parámetro.
- **2.** Introduzca el tiempo de retención (un máximo de 30 días o 0: ilimitado).
- **3.** *2* para aceptar.

### **Tiempo de retención del mensaje guardado**

- **1.** Pulse  $\boxed{1}$  para cambiar el tiempo de retención. *2* para aceptar el ajuste actual y a continuación, vaya al próximo parámetro.
- **2.** Introduzca el tiempo de retención (un máximo de 30 días o 0: ilimitado).
- **3. 2** para aceptar.

## **Duración del mensaje**

- **1.** Pulse *1* para cambiar la duración del mensaje. *2* para aceptar el ajuste actual y a continuación, vaya al próximo parámetro.
- **2.** Introduzca la duración del mensaje (1-60 min o 0: ilimitada).
- **3.** *2* para aceptar.

### **Duración del mensaje total disponible por buzón**

- **1.** Pulse  $\boxed{1}$  para cambiar el tiempo de mensaje total. *2* para aceptar el ajuste actual y a continuación, vaya al próximo parámetro.
- **2.** Introduzca la duración del mensaje total ([KX-TVM200] 1-600 min o 0: ilimitada, [KX-TVM50] 1-120 min o 0: ilimitada).
- **3.** *2* para aceptar.

## **Orden de recuperación de mensaje**

**1.** Pulse *1* para cambiar el ajuste actual (UEPS o PEPS).

*2* para aceptar el ajuste actual y, a continuación, vaya al próximo parámetro.

**2. 2** para aceptar.

### **Modo del mensaje de aviso**

- 1. **1** para Primario.
	- *2* para Sistema.
	- Si está ajustado en Primario, vaya al paso 2.
- **2.** Pulse de [1] a [10] (KX-TVM200) o pulse de [1] a [3] (KX-TVM50) para cambiar el modo deseado. **KX-TVM200**
	- *1* para Mensaje de aviso del sistema 1.
	- *2* para Mensaje de aviso del sistema 2.
	- *3* para Mensaje de aviso del sistema 3.
	- *4* para Mensaje de aviso del sistema 4.
	- *5* para Mensaje de aviso del sistema 5.
	- *6* para Mensaje de aviso del sistema 6.
	- *7* para Mensaje de aviso del sistema 7.
	- *8* para Mensaje de aviso del sistema 8.
	- *9* para Mensaje de aviso del sistema 9.
	- **10** para Mensaje de aviso del sistema 10. **KX-TVM50**
	- *1* para Mensaje de aviso del sistema 1.
	- *2* para Mensaje de aviso del sistema 2.
	- *3* para Mensaje de aviso del sistema 3.
- **3.** *3* para aceptar.

## **Borrar confirmación de mensaje**

- **1.** Pulse  $\boxed{1}$  para cambiar el ajuste actual (activar o desactivar).
- **2.** *2* para aceptar.

### **Modo de reproducción de datos del mensaje**

- **1.**  $\boxed{1}$  para Antes.
	- *2* para Después.
	- *3* para Requerir.

*4* para aceptar el ajuste actual y, a continuación,

vaya al próximo parámetro.

### **Retrollamada de identificación del llamante**

- **1.** Pulse **1** para cambiar el ajuste actual (activar o desactivar).
- **2. 2** para aceptar.

## **Desvío de llamada remoto a LN**

- **1.** Pulse  $\begin{bmatrix} 1 \end{bmatrix}$  para cambiar el ajuste actual (activar o desactivar).
- **2.** *2* para aceptar.

### **Reproducir los mensajes de aviso del sistema después del mensaje de bienvenida personal**

- **1.** Pulse <sup>1</sup> para cambiar el ajuste actual (activar o desactivar).
- **2. 2** para aceptar.

### **Utilizar la llamada en espera en Ocupado**

- **1.** Pulse **1** para cambiar el ajuste actual (activar o desactivar).
- **2.** *2* para aceptar.

### **Cancelar mensaje para monitor de correo vocal**

- **1.** Pulse **1** para cambiar el ajuste actual (activar o desactivar).
- **2.** *2* para aceptar.

## **Grupo de megafonía interna**

**1.** Pulse *1* para cambiar el grupo de grupo de megafonía.

*2* para aceptar el ajuste actual y, a continuación, vaya al próximo parámetro.

- **2.** Introduzca el número de grupo (1-33).
- **3.** *3* para aceptar.

• Si está ajustada en "33 (Grupo 33)", la función Megafonía interna se activará para todos los grupos.

### **Número máximo de Identificaciones del llamante para el anuncio del nombre del llamante**

- **1.** Pulse *1* para cambiar el ajuste actual. *2* para aceptar el ajuste actual y, a continuación, vaya al próximo parámetro.
- **2.** Introduzca el número de anuncios que los abonados pueden programar (1-30/0: ninguno).
- **3.** *2* para aceptar.

### **Número del anuncio de mensajes nuevos**

- **1.** Pulse *1* para el Servicio de abonado.
	- *2* para Mensaje de recepción.
	- *3* para Ninguno.
	- *4* para aceptar el ajuste actual y, a continuación,
	- vaya al próximo parámetro.
- **2.**  $\boxed{4}$  para aceptar.

### **Número total de anuncios de mensajes**

- **1.** Pulse  $\boxed{1}$  para el Servicio de abonado.
	- *2* para Mensaje de recepción.
	- *3* para Ninguno.

*4* para aceptar el ajuste actual y, a continuación,

- vaya al próximo parámetro.
- **2.** *4* para aceptar.

### **Aviso de capacidad máxima del buzón**

- **1.** Pulse  $\boxed{1}$  para cambiar el ajuste actual. *2* para aceptar el ajuste actual y, a continuación, vaya al próximo parámetro.
- **2.** Introduzca el umbral de aviso (1-60 min o 0: Ninguno).
- **3. 2** para aceptar.

## **Menú del CV**

- **1.** Pulse  $\boxed{1}$  para cambiar el ajuste actual (activar o desactivar).
- **2. 2** para aceptar.

### **Mensaje de bienvenida personal para la identificación del llamante**

- **1.** Pulse  $\boxed{1}$  para cambiar el ajuste actual (activar o desactivar).
- **2. 2** para aceptar.

### **Pantalla de identificación del llamante**

- **1.** Pulse  $\boxed{1}$  para cambiar el ajuste actual (activar o desactivar).
- **2. 2** para aceptar.

### **Transferencia de llamadas a línea externa**

- **1.** Pulse **1** para cambiar el ajuste actual (activar o desactivar).
- **2.**  $(2)$  para aceptar.

## **Tutorial de abonado**

- **1.** Pulse  $\begin{pmatrix} 1 \end{pmatrix}$  para cambiar el ajuste actual (activar o desactivar).
- **2. 2** para aceptar.

## **Notificación de transferencia**

- **1.** Pulse *1* para cambiar el ajuste actual (activar o desactivar).
- **2. 2** para aceptar.

## **Listado de directorios**

- **1.** Pulse  $\boxed{1}$  para cambiar el ajuste actual (activar o desactivar).
- **2.**  $\boxed{2}$  para aceptar.

## **Auto recepción**

- **1.** Pulse  $\begin{pmatrix} 1 \end{pmatrix}$  para cambiar el ajuste actual (activar o desactivar).
- **2. 2** para aceptar.

### **Reproducción automática de mensajes nuevos**

- **1.** Pulse *1* para cambiar el ajuste actual (activar o desactivar).
- **2. 2** para aceptar.

### **Reproducir primero los mensajes urgentes**

- **1.** Pulse **1** para cambiar el ajuste actual (activar o desactivar).
- **2.** *2* para aceptar.

### **Anunciar información del mensaje transferido**

- **1.** Pulse **1** para cambiar el ajuste actual (activar o desactivar).
- **2. 2** para aceptar.

### **Anuncio del número de identificación del llamante**

- **1.** Pulse *1* para cambiar el ajuste actual (activar o desactivar).
- **2.** *2* para aceptar.

### **Anunciar el menú de opciones después de borrar los mensajes**

- **1.** Pulse <sup>1</sup> para cambiar el ajuste actual (activar o desactivar).
- **2. 2** para aceptar.

### <span id="page-11-0"></span>**Anuncio de la duración de mensajes nuevos**

- **1.** Pulse *1* para cambiar el ajuste actual (activar o desactivar).
- **2. 2** para aceptar.

# **2.4 Ajuste del reloj del sistema**

El reloj del sistema se puede ajustar directamente desde el teléfono. Es importante ajustar el reloj con precisión, ya que la notificación de mensaje en espera, la entrega de mensajes externos, la rellamada y reprogramación de la entrega de mensajes externos y la eliminación de mensajes automática se planifican usando este ajuste. El Administrador del sistema y el Gestor de mensajes también pueden ajustar el reloj. Si las fechas de inicio y de fin del ahorro de día están programadas, el SPV se ajustará automáticamente al ahorro de día.

#### **Nota**

- El Gestor del sistema no podrá ajustar el reloj del sistema mientras:
	- el SPV se esté programando mediante la Consola de mantenimiento KX-TVM.
	- el Gestor de mensajes esté ajustando el reloj del sistema, grabando los mensajes del sistema o personalizando el buzón del Gestor de mensajes.

El SPV anunciará "Disculpe, esta función no está disponible".

- **1.** Regístrese en el buzón del Gestor del sistema.
	- Consulte la sección [2.1 Registro en el buzón](#page-4-0) [del Gestor del sistema](#page-4-0).
- **2.**  $(4)(3)$
- **3.** Pulse *1* para cambiar el ajuste actual.
- **4.** Introduzca la hora actual y, a continuación,  $\left(\frac{\mu}{\mu}\right)$ . Por ejemplo:
	- Para introducir 5:00, pulse [5] [#].
	- Para introducir 5:15, pulse [5] [1] [5] [#].
- **5.** *1* para AM.
	- *2* para PM.
		- Es posible que esta opción no esté disponible si el SPV está programado para utilizarse en formato de 24 horas.
- **6.**  $(2)$  para aceptar.
- **7.** *1* para cambiar.
- **8.** Introduzca el mes actual y pulse  $(\#)$ . Por ejemplo:
	- Para introducir enero, pulse [1] [#].
- **9.** Introduzca el día y, a continuación,  $\left(\frac{H}{H}\right)$ .
- **10.** Introduzca los 2 últimos dígitos del año y, a continuación pulse  $(\#)$ .
- **11.**  $\boxed{2}$  para aceptar.

# <span id="page-12-0"></span>**2.5 Cambio del ajuste del Modo de servicio**

Cuando un Grupo de Servicio recibe una llamada entrante, la forma de gestionar la llamada viene determinada por el Modo de Servicio asignado al Grupo de Servicio que recibe la llamada.

- Si el Modo de Servicio está ajustado en "Automático", la llamada será gestionada por el Servicio de llamadas asignado al modo horario actual.
- Si el Modo de Servicio está ajustado a un modo manual (día, noche, almuerzo o pausa), el Servicio de llamadas asignado será siempre el que gestione la llamada.
- Si el Modo de Servicio está ajustado en "Modo de Control de la central", el SPV conmutará los modos horarios cuando la central lo haga y la llamada será gestionada por el Servicio de llamadas asignado al modo horario actual (disponible sólo con Integración TED / TEA).

Sólo el Gestor del sistema o el Administrador del sistema pueden cambiar el Modo de Servicio. Una vez cambiado, los ajustes se conservan incluso en el caso de que se cierre el SPV.

### **Nota**

• Si el SPV se está programando mediante la Consola de mantenimiento KX-TVM, el Gestor del sistema no podrá cambiar el Modo de Servicio. El SPV anunciará "Disculpe, esta función no está disponible".

## **Asignación del Modo de servicio**

Se encuentran disponibles los siguientes Modos de Servicio:

- **Modo automático**: las llamadas entrantes serán gestionadas por el Servicio de llamadas asignado al modo horario actual.
- **Modo Día manual**: las llamadas entrantes serán gestionadas por el Servicio de llamadas asignado al modo Día, independientemente de en qué momento del día ocurren.
- **Modo Noche manual**: las llamadas entrantes serán gestionadas por el Servicio de llamadas asignado al modo Noche, independientemente de en qué momento del día ocurren.
- **Modo Almuerzo manual**: las llamadas entrantes serán gestionadas por el Servicio de llamadas

asignado al modo Almuerzo, independientemente de en qué momento del día ocurren.

- **Modo Pausa manual**: las llamadas entrantes serán gestionadas por el Servicio de llamadas asignado al modo Pausa, independientemente de en qué momento del día ocurren.
- **Modo de Control de la central**: el SPV conmutará los modos horarios cuando la central cambie los modos horarios; por su parte, las llamadas entrantes serán gestionadas por el Servicio de llamadas asignado al modo horario actual. Este modo sólo está disponible con Integración TEA / TED. Si este modo se selecciona al utilizar otros tipos de integración, el SPV funcionará en modo Automático.

### **Nota**

• En función del modelo o de la versión del software de la central conectada, es posible que el modo de Control de la central no funcione correctamente. Para obtener más información, consulte a su distribuidor.

En el modo Automático, los servicios tendrán el siguiente orden de prioridad:

**Registro automático (Ahorro de cargos) > Servicio Vacaciones > Direccionamiento de llamadas para Identificación del llamante > Direccionamiento de llamadas para DID > Servicio de Línea externa > Servicio de Puerto**

(Registro automático [Ahorro de cargos] tiene la prioridad más alta).

En los modos Manual (Día, Noche, Almuerzo o Pausa), los servicios tendrán el siguiente orden de prioridad: **Registro automático (Ahorro de cargos) > Direccionamiento de llamadas par Identificación del llamante > Direccionamiento de llamadas para DID > Servicio de Línea externa > Servicio de puerto**

(El Servicio Vacaciones se descarta). Siga los pasos siguientes para asignar un Modo de Servicio a cada Grupo de Servicio 1-48.

- **1.** Regístrese en el buzón del Gestor del sistema.
	- Consulte la sección [2.1 Registro en el buzón](#page-4-0) [del Gestor del sistema.](#page-4-0)
- **2.**  $\boxed{4}$   $\boxed{4}$
- **3.** Introduzca el número del Grupo de Servicio (1-48).
- **4.** *1* para cambiar.
- **5.** Seleccione el Modo de servicio que desee.
	- *1* para Modo Automático.
	- *2* para Modo Día manual.
	- *3* para Modo Noche manual.
	- *4* para Modo Almuerzo manual.
	- *5* para Modo Pausa manual.

<span id="page-13-0"></span>**6** para Modo Control de la central.

**6.** (2) para aceptar.

# **2.6 Cambio del ajuste del Mensaje de bienvenida de la compañía y el Servicio de llamada entrante**

Cuando el SPV responde llamadas, saluda a los llamantes con un Mensaje de bienvenida de la compañía y, a continuación, activa un Servicio de llamada entrante. El Gestor del sistema o el Administrador del sistema pueden seleccionar:

- El Mensaje de bienvenida de la compañía adecuado para cada modo horario (Día, Noche, Almuerzo y Pausa) de cada servicio de llamada. El Mensaje de bienvenida de la compañía por defecto es el Mensaje de bienvenida del sistema.
- El Servicio de llamada entrante deseado para cada modo horario de cada servicio de llamada. El servicio por defecto es el Servicio de operadora automática.
- La asignación del Grupo de Servicio para cada puerto o línea externa.

### **Nota**

• Si el SPV se está programando mediante la Consola de mantenimiento KX-TVM, el Gestor del sistema no podrá cambiar el ajuste del Mensaje de bienvenida de la compañía ni del Servicio de llamada entrante. El SPV anunciará "Disculpe, esta función no está disponible".

### **Cambio del ajuste del Grupo de Servicio**

- **1.** Regístrese en el buzón del Gestor del sistema.
	- Consulte la sección [2.1 Registro en el buzón](#page-4-0) [del Gestor del sistema](#page-4-0).
- **2.**  $(4)(5)$
- **3.** Pulse *2* para cambiar el ajuste del Grupo de Servicio.
- **4.** Introduzca el número del Grupo de Servicio (1-48).
- **5.** Seleccione la entrada del período del servicio horario deseada.

*1* para el Servicio horario de día.

- *2* para el Servicio horario de noche.
- *3* para el Servicio horario de almuerzo.
- *4* para el Servicio horario de pausa.
- **6.** Pulse *1* para cambiar el mensaje de bienvenida de la compañía.
	- *2* para cambiar el Servicio de llamada entrante. Después vaya al paso 10.
- **7.** *1* para cambiar el ajuste.
	- *2* para aceptar.
- **8.** Seleccione la entrada de ajuste que desee. Pulse *1* para cambiar un número de Mensaje de bienvenida de la compañía.
	- *2* para ajustar el Mensaje de bienvenida del sistema. Después vaya al paso 13.
	- *3* para desactivar. Después vaya al paso 13.
- **9.** Introduzca un número de Mensaje de bienvenida de la compañía (1-32). Después vaya al paso 13.
- **10.** *1* para cambiar el ajuste. *2* para aceptar.
- **11.** Seleccione la entrada de ajuste que desee. Pulse *1* para ajustar el Servicio de correo vocal. Después vaya al paso 13.
	- *2* para ajustar el Servicio de operadora automática. Después vaya al paso 13.
	- *3* para ajustar Servicio personalizado.
	- *4* para ajustar Servicio de entrevista.
- **12.** Introduzca el número de Servicio personalizado (1-100) o el número del Buzón de entrevistas.
- **13. 2** para aceptar.

## **Cambio de asignación del Grupo de servicio**

- **1.** Regístrese en el buzón del Gestor del sistema.
	- Consulte la sección [2.1 Registro en el buzón](#page-4-0) [del Gestor del sistema](#page-4-0).
- **2.**  $\boxed{4}$  $\boxed{5}$
- **3.** Pulse *1* para cambiar la asignación del Grupo de Servicio.
- **4.** *1* para el ajuste de Puerto.
	- *2* para el ajuste de Línea externa.
- **5.** Introduzca el número de puerto o línea externa 1-24 [KX-TVM200]/Puerto 1-6 [KX-TVM50], Línea externa 1-64/0: Ninguno).
- **6.** *1* para cambiar el grupo de servicio. Después vaya al paso 7.
	- *2* para aceptar.
- <span id="page-14-0"></span>**7.** Introduzca el número del Grupo de Servicio (1-48). (1-48 o 49 para desactivar [solo para ajustar la Línea externa]).
- **8.** *2* para aceptar.

# **2.7 Emisión de mensajes de multidifusión**

El Gestor del sistema puede entregar un mensaje a varios abonados con una operación. Los mensajes se pueden enviar a todos los abonados (función Mensaje de multidifusión) o sólo a los abonados especificados. Cuando se entrega un mensaje a abonados especificados, el Gestor del sistema puede recibir una confirmación cuando los receptores escuchan el mensaje.

#### **Nota**

• El Gestor del sistema puede ajustar la fecha y hora cuando se entrega un mensaje. La fecha se puede configurar con un mes de antelación.

### **Entrega de mensajes a todos los buzones (Mensajes de multidifusión)**

La función Mensaje de multidifusión permite al Gestor del sistema entregar un mensaje a varios abonados con una operación. Los mensajes de multidifusión tienen prioridad sobre otros mensajes normales o urgentes, pero se tratan como mensajes normales. Esta función resulta útil a la hora de informar a los abonados acerca del estado actual del SPV, como por ejemplo, capacidad restante del disco duro, solicitud para la eliminación de los mensajes innecesarios, etc.

- **1.** Regístrese en el buzón del Gestor del sistema.
	- Consulte la sección [2.1 Registro en el buzón](#page-4-0) [del Gestor del sistema](#page-4-0).
- **2.**  $\boxed{2}$
- **3.** Pulse  $\boxed{1}$  para grabar un mensaje de multidifusión.
- **4.** *1* para finalizar la grabación.
- **5.**  $\boxed{2}$  para aceptar.

### **Entrega de mensajes a buzones específicos**

Utilice esta función para entregar el mismo mensaje a uno o más abonados especificando los números de buzón.

- **1.** Regístrese en el buzón del Gestor del sistema.
	- Consulte la sección [2.1 Registro en el buzón](#page-4-0) [del Gestor del sistema.](#page-4-0)
- **2.**  $\boxed{2}$   $\boxed{2}$
- **3.** Introduzca el número de buzón del receptor deseado.
	- Introduzca por nombre pulsando [#] [1] primero. Utilice un Grupo de buzones especificando su número.
- **4.** *2* para aceptar.
- **5.** *1* para grabar un mensaje.
	- Pulse [2] para añadir números de buzón. Pulse [3] para revisar la lista de correo. Pulse  $[\times]$  para cancelar la transferencia de mensajes.
- **6.** *1* para finalizar la grabación.
- **7.** *2* para aceptar.
- **8.**  $\boxed{1}$  **1** para especificar la hora de entrega.
	- Pulse [1] [2] para enviar el mensaje inmediatamente y vaya al paso 14.
- **9.** Introduzca la hora de entrega deseada y a continuación  $#$ .
- **10.** *1* para AM.
	- *2* para PM.
	- Es posible que esta opción no esté disponible si el SPV está programado para utilizarse en formato de 24 horas.
- **11.** Introduzca el día del mes de la entrega y a continuación  $#$ .

Por ejemplo:

- Si hoy es 16 de febrero y usted introduce [1] [7] [#], el mensaje se entregará mañana.
- Si hoy es 16 de febrero y usted introduce [5] [#], el mensaje se entregará el día 5 de marzo.
- **12. 2** para aceptar.
- **13.** *1* para que el mensaje sea urgente.
	- *2* para continuar.
- 14.  $\boxed{1}$  para que el mensaje sea privado. *2* para continuar.
- **15.** *1* para pedir una recepción. *2* para continuar.

## <span id="page-15-0"></span>**2.8 Cambio de la contraseña del Gestor del sistema**

El Gestor del sistema debe introducir la contraseña del Gestor del sistema para registrarse antes de realizar cualquier tarea como tal. Con el fin de garantizar la seguridad del sistema, se recomienda seleccionar una contraseña larga (con un máximo de 16 dígitos) que sea difícil de adivinar.

### **Nota**

- Si el SPV se está programando mediante la Consola de mantenimiento KX-TVM, el Gestor del sistema no podrá cambiar la contraseña del Gestor del sistema. El SPV anunciará "Disculpe, esta función no está disponible".
- **1.** Regístrese en el buzón del Gestor del sistema.
	- Consulte la sección [2.1 Registro en el buzón](#page-4-0) [del Gestor del sistema](#page-4-0).
- **2.** *3*
- **3.** *1* para cambiar la contraseña de buzón. *2* para aceptar el ajuste actual.
- **4.** Introduzca la contraseña deseada y a continuación  $(\overline{t})$ .
- **5.** *2* para aceptar.

# <span id="page-16-0"></span>**3 Guía del Gestor de mensajes**

# **3.1 Regístrese en el Buzón del gestor de mensajes**

Los procedimientos descritos en este manual necesitan que el Gestor de mensajes utilice un teléfono. No obstante, muchos de ellos también se pueden llevar a cabo con un PC y el software de la Consola de mantenimiento KX-TVM. Para obtener más información, consulte con su distribuidor. Para realizar estos procedimientos con un teléfono, el Gestor de mensajes debe registrarse antes de realizar cualquier tarea como tal. Para registrarse como Gestor de mensajes, se deben conocer tres elementos de información: el número de extensión de un puerto conectado al SPV, el número de buzón del Gestor de mensajes y la contraseña de buzón del Gestor de mensajes.

- El número de buzón del Gestor de mensajes es 98, 998, 9998 ó 99998, en función de la longitud del número de buzón especificada en la programación del sistema.
- La contraseña del Gestor de mensajes puede ser asignada por el Administrador del sistema mediante la Consola de mantenimiento KX-TVM o por el Gestor de mensajes a través de sus teléfono de extensión (consulte [3.4 Personalización del](#page-18-0) [buzón del Gestor de mensajes](#page-18-0)).

### **Nota**

- Para que el Gestor de mensajes pueda realizar la gestión de mensajes (grabar Menús del servicio personalizado, mensajes, etc.), el "Acceso al gestor de mensajes desde el teléfono" debe estar activado y la "Contraseña para el gestor de mensajes" debe ser ajustada por el Administrador del sistema mediante la Consola de mantenimiento KX-TVM.
- El SPV anunciará el número total de mensajes, el número de mensajes nuevos o la longitud de los mensajes nuevos, en función de los ajustes de la Clase de servicio (CDS) del Gestor de mensajes.
- Si hay algún mensaje nuevo en el buzón, se reproducirá automáticamente. El Gestor de mensajes puede escucharlos de forma

continua sin escuchar los mensajes de aviso del sistema. Esta función sólo estará disponible cuando "Reproducción automática de mensajes nuevos" esté ajustado para la Clase de servicio (CDS) del Gestor de mensajes.

## **Registro automático**

### **Nota**

- Esta función no está disponible en determinadas centrales y la puede desactivar el Administrador del sistema para su buzón.
- **1.** Descuelgue.
- **2.** Introduzca el número de extensión del SPV.
- **3.** Introduzca su contraseña y, a continuación, *#* .

## **Registro manual**

- **1.** Descuelgue.
- **2.** Introduzca el número de extensión del SPV.
- **3.**  $(\#)(6)$
- **4.**  $(\overline{\ast})$  y su número de buzón.
	- El número de buzón del Gestor de mensajes es 98, 998, 9998 ó 99998.
- **5.** Introduzca su contraseña y, a continuación,  $\left(\frac{\#}{4}\right)$ .

### **Nota**

• Para obtener más información sobre el registro, consulte 2.1 Regístrese en su buzón.

# **3.2 Gestión del buzón de entrega general**

Una de las funciones del Gestor de mensajes consiste en comprobar si hay mensajes en el Buzón de entrega general y transferirlos al buzón o a los buzones adecuados (se pueden utilizar Grupos de buzones). Esta acción se puede realizar en cualquier momento con el teléfono.

## **Escucha de mensajes**

El Gestor de mensajes puede monitorizar el estado del Buzón de entrega general a través de su buzón. Puede escuchar los mensajes almacenados en el Buzón de entrega general y, si fuera necesario, puede transferirlos a sus respectivos receptores.

- <span id="page-17-0"></span>**1.** Regístrese en el buzón del Gestor de mensajes.
	- Consulte la sección [3.1 Regístrese en el Buzón](#page-16-0) [del gestor de mensajes.](#page-16-0)
- **2. 1** para recibir el mensaje.
- **3. 1** para escuchar los mensajes nuevos.

*2* para escuchar los mensajes antiguos.

*3* para escuchar los mensajes borrados.

- **4.** El SPV reproduce cada mensaje, identifica el emisor e indica cuándo se grabó el mensaje.
	- *1* para repetir este mensaje.
	- *1 1* para reproducir el mensaje anterior.
	- *1 2* para reproducir el siguiente mensaje.

*2 3* para escuchar los datos del mensaje.

• La programación del SPV determinará si los datos del mensaje se reproducirán antes del mensaje, después del mensaje o sólo al pulsar [2] [3].

*2 5* para reanudar la Marca (cuando la Marca esté ajustada).

*2 6* para guardar como nuevo (cuando se escuche el mensaje nuevo).

*3* para borrar este mensaje.

*4* para responder.

- *5* para rebobinar.
- *6* para avance rápido.
- *7* para transferir.

*0* para escuchar todo el menú.

## **Transferencia de mensajes**

Los mensajes que se dejan en el Buzón de entrega general deben transferirse a sus receptores de forma periódica. El Gestor de mensajes puede añadir sus propios comentarios de voz cuando sea necesario. Cuando un mensaje se transfiere, el mensaje original no se borra del Buzón de entrega general; se debe borrar de forma manual.

- **1.** Empiece con los pasos anteriores 1 a 4 de "[Escucha de mensajes"](#page-16-0).
	- *7* cuando escuche el mensaje a transferir.
- **2.** Introduzca el número de buzón de destino.
- **3.** *2* para aceptar.
- **4. (2)** para grabar un comentario.
	- Pulse [1] para transferir mensajes sin comentario. Pulse [3] para añadir un número de buzón. Pulse [4] para revisar la lista de correo.
- **5.** *1* para finalizar la grabación.
- **6.** *2* para aceptar.

# **3.3 Configuración de Notificación de mensaje en espera**

El SPV puede notificar al Gestor de mensajes que hay mensajes no reproducidos en el buzón activando el indicador de mensaje en espera o llamando a un dispositivo externo (por ejemplo, teléfono o busca). El SPV también puede enviar una notificación a través de e-mail si el Administrador del sistema ha activado esta función.

### **Ajuste de Notificación mediante Indicador de mensaje en espera**

El SPV activa el indicador de mensaje en espera de la extensión del Gestor de mensajes cuando se graba un mensaje nuevo en el Buzón del gestor de mensajes.

**Nota**

- Se puede llamar a las extensiones asignadas como operadoras marcando [0]; sin embargo, al ajustar esta función debe especificarse el número de extensión (no "0"). Para más información, consulte a su administrador del sistema.
- Cuando se utiliza un teléfono específico con una pantalla de 6 líneas, aparece el número de mensajes nuevos (no reproducidos) mientras el indicador de mensaje en espera está iluminado. Esta función sólo está disponible con la serie KX-T de Panasonic que utilice la Integración TED. Para obtener más información, consulte con el Administrador del sistema.
- **1.** Regístrese en el buzón del Gestor de mensajes.
	- Consulte la sección [3.1 Regístrese en el Buzón](#page-16-0) [del gestor de mensajes](#page-16-0).
- **2.** *2*
- **3.** Pulse  $\boxed{1}$  para cambiar el estado de Notificación del indicador de mensaje en espera.
- **4.** *1* para cambiar.
	- *2* para aceptar.

### **Ajuste de Notificación por dispositivo externo**

El SPV llama al número de teléfono preprogramado o busca cuando se graba un mensaje nuevo en el Buzón <span id="page-18-0"></span>del Gestor de mensajes. Ajuste los siguientes parámetros según proceda.

### **Asignación de números de notificación**

Se pueden ajustar un máximo de 3 números de teléfono o busca para la notificación de mensajes. Utilice las teclas numéricas del 0 al 9 y el código de entrada del número de retrollamada del busca [X] para realizar estas asignaciones.

Cuando el código de entrada del número de retrollamada del busca se añade al final de un número de busca, el SPV pedirá al llamante que introduzca el número de retrollamada que aparecerá en el busca. La programación del sistema determina si la entrada del número de retrollamada se debe introducir antes, después o sin el mensaje.

También es posible que el llamante seleccione si desea introducir un número de retrollamada. El Gestor del sistema debe autorizar el uso del código de entrada del número de retrollamada del busca.

- **1.** Regístrese en el buzón del Gestor de mensajes.
- Consulte la sección [3.1 Regístrese en el Buzón](#page-16-0) [del gestor de mensajes](#page-16-0).
- **2.**  $\boxed{2}$
- **3.** *3* para asignar un número de teléfono o busca.
- **4.** *1* para cambiar el primer número de teléfono.
	- *2* para cambiar el segundo número de teléfono. *3* para cambiar el tercer número de teléfono.
- **5.** *1* para aceptar.
- **6.** Introduzca el número de teléfono.
- **7.**  $\boxed{2}$  para aceptar.
- **8.** *1* para cambiar el número de teléfono.
	- *2* para aceptar.
	- *3* para revisar.
	- *4* para añadir más dígitos.
	- *5* para insertar una pausa.

*6* para insertar una espera para el tono de marcación.

*7* para insertar un comando de la pantalla del busca.

- **9. 1** para ser notificado por teléfono.
	- *2* para ser notificado por busca.

## **Ajuste del estado del dispositivo**

Para cada dispositivo, la notificación está activada o desactivada según un programa predefinido. El Gestor de mensajes puede *activar* un dispositivo según un programa. No obstante, el Administrador del sistema debe asignar primero un número de destino para el dispositivo que se desee.

- **1.** Regístrese en el buzón del Gestor de mensajes.
	- Consulte la sección [3.1 Regístrese en el Buzón](#page-16-0) [del gestor de mensajes.](#page-16-0)
- **2.**  $\boxed{2}\boxed{2}$
- **3.** Introduzca el número de dispositivo (1-3).
	- Si no se ha asignado ningún número de teléfono al número de dispositivo seleccionado, no se podrá ajustar el estado del dispositivo. Consulte "Asignación de números de notificación" de esta sección para asignar un número de teléfono.
- **4.** Seleccione el tipo de mensaje que desee. *1* para notificar todos los mensajes.

*2* para notificar los mensajes urgentes.

**5.** Seleccione cuándo se utilizará el dispositivo para notificar mensajes.

*1* para programar (la notificación se envía cada vez que se recibe un mensaje, pero sólo durante las horas programadas por el Administrador del sistema).

- *2* para continuamente.
- *3* para no utilizar (la notificación nunca se envía).

## **3.4 Personalización del buzón del Gestor de mensajes**

El Gestor de mensajes puede personalizar el buzón del Gestor de mensajes cambiando los siguientes parámetros.

- La contraseña del buzón del Gestor de mensajes
- Los números de extensión de Operadora 1, 2 y 3
- Los números de teléfono 1 y 2 utilizados como destinos del desvío de llamadas cuando el Desvío de llamadas remoto esté ajustado a una línea externa

#### **Nota**

• Si el SPV se está programando mediante la Consola de mantenimiento KX-TVM, el Gestor <span id="page-19-0"></span>de mensajes no podrá personalizar su buzón. El SPV anunciará "Disculpe, esta función no está disponible".

## **Contraseña del Gestor de mensajes**

El Gestor de mensajes debe introducir la contraseña del Gestor de mensajes para registrarse antes de realizar cualquier tarea como tal. Con el fin de garantizar la seguridad del sistema, se recomienda seleccionar una contraseña larga (máximo 16 dígitos) que resulte difícil adivinar.

## **Extensiones de la operadora**

Cuando los llamantes solicitan ayuda, pueden marcar [0] para que se les transfiera a una operadora. Se puede programar un máximo de tres operadoras para cada modo horario; estas operadoras no tienen que coincidir necesariamente con las extensiones de la operadora programadas por la central. La extensión asignada a la operadora 1 para el modo Día pasa a ser el Gestor de mensajes.

### **Números de teléfono 1 y 2 para el Desvío de llamadas remoto al exterior**

Después de programar o cambiar los números de teléfono utilizados para Desvío de llamada remoto al exterior, el Gestor de mensajes deberá reajustar el ajuste de desvío de llamadas remoto, (consulte [3.7 Ajustar el desvío de llamadas remoto\)](#page-22-0), incluso si ya está activado. Los números de teléfono ajustados aquí no serán efectivos hasta que se ajuste Desvío de llamadas remoto. Si no ajusta Desvío de llamadas remoto, las llamadas se desviarán a los números de teléfono antiguos.

- **1.** Regístrese en el buzón del Gestor de mensajes.
	- Consulte la sección [3.1 Regístrese en el Buzón](#page-16-0) [del gestor de mensajes.](#page-16-0)
- **2.** *3*
- **3.** Pulse *1* para cambiar la contraseña. *2* para aceptar.
- **4.** Introduzca la contraseña y, a continuación, *#* .
- **5.** *1* para aceptar.
- **6.** *1* para cambiar o asignar la extensión de la operadora.
	- *2* para aceptar.
- *3* para eliminar, vaya al paso 9.
- El número de extensión de la operadora 1 no se puede eliminar.
- **7.** Introduzca el número de extensión.
- **8.** *2* para aceptar.
- **9.** Repita los pasos 6 a 8 para asignar o eliminar el número de extensión para los modos Día, Noche, Almuerzo y Pausa de cada operadora.
- **10.** *1* para cambiar o asignar el número de teléfono 1.

*2* para aceptar el ajuste actual. Después vaya al paso 13.

- **11.** Introduzca el número de teléfono utilizando (0-9,  $\star$ ).
	- Asegúrese de que comienza el número de teléfono con un número de acceso a línea externa (para conectar una línea externa).
	- Cuando se conecte a la serie KX-TD500 o la serie KX-TDA, el número de caracteres máximo permitido será 24; cuando se conecte a cualquier otra central de la serie KX-T, será 16.
- **12.**  $\boxed{2}$  para aceptar.
- **13.** *1* para cambiar o asignar el número de teléfono  $\mathcal{P}$ 
	- *2* para aceptar el ajuste actual.
- **14.** Introduzca el número de teléfono utilizando (0-9,  $\star$ ).
- **15.**  $\boxed{2}$  para aceptar.

# **3.5 Ajuste del reloj del sistema**

El reloj del sistema se puede ajustar directamente desde el teléfono. Es importante ajustar el reloj con precisión, ya que la notificación de mensaje en espera, la entrega de mensajes externos, la rellamada y reprogramación de la entrega de mensajes externos y la eliminación de mensajes automática se planifican usando este ajuste. El Administrador del sistema y el Gestor del sistema también pueden ajustar el reloj. Si las fechas de inicio y de fin del ahorro de día están programadas, el SPV se ajustará automáticamente al ahorro de día.

### **Nota**

- El Gestor de mensajes no podrá ajustar el reloj del sistema mientras:
	- el SPV se esté programando mediante la Consola de mantenimiento KX-TVM.

<span id="page-20-0"></span>– el Gestor del sistema está configurando los buzones, ajustando la CDS, Reloj del sistema, Modo de servicio, Mensaje de bienvenida de la compañía y el servicio de Llamada entrante, o personalizando el buzón del Gestor del sistema. El SPV anunciará "Disculpe, esta función no

está disponible".

- **1.** Regístrese en el buzón del Gestor de mensajes. • Consulte la sección [3.1 Regístrese en el Buzón](#page-16-0) [del gestor de mensajes](#page-16-0).
- **2.**  $(4)(1)$
- **3.** Introduzca la hora actual y, a continuación.  $(\# )$ .
- **4.** *1* para AM.
	- *2* para PM.
	- Es posible que esta opción no esté disponible si el SPV está programado para utilizarse en formato de 24 horas.
- **5.** *2* para aceptar.
- **6.** *1* para cambiar el ajuste de la fecha actual.
- **7.** Introduzca el mes actual y pulse  $(\#)$ . Por ejemplo:
	- Para introducir enero, pulse [1] [#].
- **8.** Introduzca el día y, a continuación, *#* .
- **9.** Introduzca los 2 últimos dígitos del año y, a continuación, pulse  $(\# )$ .
- **10.**  $\boxed{2}$  para aceptar.

# **3.6 Grabación de mensajes**

El Gestor de mensajes es el responsable de grabar varios mensajes del sistema (menús, etiquetas de voz, mensajes de aviso del sistema y nombres de llamantes del sistema) y también es el responsable de mantener:

- **Mensaje de bienvenida de la compañía**: se pueden seleccionar, grabar o eliminar un máximo de 32 mensajes de bienvenida de la compañía para las horas de oficina/fuera de oficina, para el almuerzo o la pausa, así como para las vacaciones, según sea necesario.
- **Nombre de la compañía**
- **Menús del servicio personalizado**: se pueden grabar un máximo de 100 menús de servicio personalizado. Estos menús guían a los llamantes a los servicios que necesitan sin necesidad de contar con una operadora humana.
- **Etiquetas de voz**: el Administrador del sistema puede crear un máximo de 20 Grupos de buzones. Cada lista puede tener una etiqueta de voz.
- **Mensajes de aviso del sistema**: el Gestor de mensajes puede cambiar los mensajes de aviso del sistema grabando otros nuevos y sustituyendo con ellos los anteriores.
- **Menú de selección multilingüe**: con este menú, los llamantes pueden seleccionar el idioma que prefieran para las indicaciones de voz. Por ejemplo, el Gestor de mensajes puede grabar un menú que anuncie:

"Para inglés, pulse (7)." "Para francés, pulse (8)." "Para chino, pulse (9)."

- **Nombres de llamantes del sistema**: el Administrador del sistema puede registrar un máximo de 200 números de identificación del llamante. El Gestor de mensajes es el responsable de grabar un nombre para cada número de identificación del llamante.
- **Menú de anuncio en retención**: con este menú, los llamantes de una cola puede escuchar un anuncio o música mientras están en retención.

### **Nota**

• Si el SPV se está programando mediante la Consola de mantenimiento KX-TVM, el Gestor de mensajes no podrá grabar mensajes. El SPV anunciará "Disculpe, esta función no está disponible".

## **Grabación de menús y etiquetas de voz**

- **1.** Regístrese en el buzón del Gestor de mensajes.
	- Consulte la sección [3.1 Regístrese en el Buzón](#page-16-0) [del gestor de mensajes.](#page-16-0)
- **2.** *5* para grabar mensajes.
- **3.** Seleccione el número que desea grabar.

*1* para Mensajes de bienvenida de la compañía.

*2* para Nombre de la compañía.

*3* para Menús del servicio personalizado.

*4* para las Etiquetas de voz para Grupos de buzones.

- *5* para los Mensajes de aviso del sistema.
- *6* para el Menú de selección multilingüe.
- *7* para los Nombres de llamantes del sistema.
- *8* para el Menú de Anuncio en retención.
- **4.** Para el elemento seleccionado en el paso 3, siga estos pasos:
	- **a. Para los Mensajes de bienvenida de la compañía**: introduzca el número del Mensaje de bienvenida de la compañía (1-32).
	- **b. Para el Nombre de la compañía**: vaya al paso 5.
	- **c. Para los Menús del servicio personalizado**: introduzca un número del Servicio personalizado (1-100).
		- Introduzca [0] para grabar el mensaje de salida del Servicio personalizado.
	- **d. Para las Etiquetas de voz**: introduzca un número de Grupos de buzones para etiquetar (el Administrador del sistema asigna los números de lista).
	- **e. Para el Menú de selección multilingüe**: vaya al paso 5.
	- **f. Para el Menú de anuncio en retención**: vaya al paso 5.
- **5.** *1* para cambiar el mensaje.
	- Si aún no se ha grabado un mensaje, vaya al paso 7.
- **6.** *1* para grabar un mensaje.

*2* para eliminar el mensaje actual. Después vaya al paso 3 o 4.

- **7.** *1* para finalizar la grabación.
- **8.** *2* para aceptar.
- **9.** Repita los pasos 4 a 8 para grabar otros Mensajes de bienvenida de la compañía, Menús de servicio personalizado o Etiquetas de voz.

### **Grabación de Mensajes de aviso del sistema**

- **1.** Regístrese en el buzón del Gestor de mensajes.
	- Consulte la sección [3.1 Regístrese en el Buzón](#page-16-0) [del gestor de mensajes.](#page-16-0)
- **2.**  $(5)(5)$
- **3.** Introduzca el número del mensaje de aviso del sistema que desee cambiar.
- **4.** Para cambiar mensajes de aviso específicos, vaya al paso 5.

Para cambiar todos los mensajes de aviso uno a uno sin revisar la grabación actual, vaya al paso 6.

- **5.** Para cambiar mensajes de aviso específicos:
	- **a.**  $(1)$
	- **b.** Introduzca el número del mensaje de aviso que desee cambiar (consulte [3.9 Lista de mensajes](#page-24-0) [de aviso para CV y Servicio AA](#page-24-0)).
- **c.** El SPV reproducirá el número del mensaje de aviso y su mensaje de aviso. Si aún no se ha grabado un mensaje de aviso, el SPV reproducirá el mensaje de aviso del sistema. Si un mensaje de aviso está desactivado, se reproducirá "El mensaje de aviso se ha desactivado" antes que el mensaje de aviso.
- **d.** *1* para grabar.
- **e.** *1* para finalizar la grabación.
- **f.** *2* para aceptar.
- **g.** Repita los pasos 5b a 5f para grabar otros mensajes de aviso.

#### **Nota**

- Se pueden restaurar los mensajes de aviso del sistema originales incluidos en el SPV mediante el CD-ROM que incluye. Consulte con el Administrador del sistema sobre esta función.
- **6.** Para cambiar todos los mensajes de aviso uno a uno.
	- **a.** *2*
	- **b.** Introduzca el número del mensaje de aviso que desee cambiar.
	- **c.** *1* para cambiar.
	- **d.** *1* para finalizar la grabación.
	- **e.** *2* para aceptar.
	- **f.** El SPV reproducirá el siguiente número de mensaje de aviso.
	- **g.** Repita los pasos 6c a 6f para grabar otros mensajes de aviso.

## **Grabación de nombres de llamantes del sistema**

Antes de grabar Nombres de llamantes del sistema, hay que programar los números de teléfono asociados mediante la Consola de mantenimiento KX-TVM. Para más información, consulte con su Administrador del sistema.

- **1.** Regístrese en el buzón del Gestor de mensajes.
	- Consulte la sección [3.1 Regístrese en el Buzón](#page-16-0) [del gestor de mensajes](#page-16-0).
- **2.** *5*
- **3.** *7* para modificar los nombres de los llamantes del sistema.
- **4.** Introduzca el número de la lista de identificación de llamantes [\\*1](#page-22-0) (1-200).
	- Introduzca  $[\times]$  para ir al paso 3.
- **5. 1** para cambiar el nombre.
- <span id="page-22-0"></span>• Si aún no se ha grabado un nombre para este número de identificación del llamante, vaya al paso 6.
- Pulse [2] para aceptar o [3] para eliminar el nombre actual. Después vaya al paso 4.
- **6.** *1* para finalizar la grabación.
- **7.** *2* para aceptar.
- **8.** Repita los pasos 4 al 7 para grabar nombres para el resto de los números de la lista de identificación del llamante.
- La indicación es "Número del anuncio del nombre del llamante".

# **3.7 Ajustar el desvío de llamadas remoto**

El Gestor de mensajes puede programar su extensión desde una ubicación remota para desviar varios tipos de llamadas a la extensión deseada o a un teléfono externo. Existen 6 ajustes de desvío disponibles:

- **DSV todas**: desvía todas las llamadas entrantes a un número de extensión especificado.
- **DSV Ocupado**: desvía todas las llamadas entrantes a un número de extensión especificado cuando la línea está ocupada.
- **DSV Sin respuesta**: desvía todas las llamadas entrantes a un número de extensión especificado cuando no hay respuesta.
- **DSV Ocupado o Sin respuesta**: desvía todas las llamadas entrantes al número de extensión especificado cuando la línea está ocupada o no hay respuesta.
- **DSV a LN**: desvía todas las llamadas entrantes al número de teléfono 1 ó 2 (programado en Ajustes del buzón) o a cualquier otro número de teléfono.
- **Cancelar DSV**: cancela el ajuste de desvío.

### **Nota**

- Esta función sólo está disponible en las centrales de la serie KX-T de Panasonic que utilicen la Integración TED. Para más información, consulte a su administrador del sistema.
- Esta función no está disponible si la extensión del Gestor de mensajes (asignada para la Operadora 1 en el modo Día) es "0" (predeterminado). Para obtener más información, consulte con el Administrador del sistema.

• Para utilizar la opción DSV a LN, Desvío de llamada remoto a LN debe estar activado para la Clase de servicio (CDS) del Gestor de mensajes del SPV y debe también estar activado para la Clase de servicio (CDS) asignada al número de extensión del Gestor de mensajes de la central.

## **Asignar el ajuste de Desvío de llamadas remoto**

Antes de configurar el Desvío de llamadas remoto externo, deberá guardar primero los 2 números de teléfono (consulte la sección [3.4 Personalización del](#page-18-0) [buzón del Gestor de mensajes\)](#page-18-0).

- **1.** Regístrese en el buzón del Gestor de mensajes.
	- Consulte la sección [3.1 Regístrese en el Buzón](#page-16-0) [del gestor de mensajes.](#page-16-0)
- **2.** *6*
- **3.** Seleccione el ajuste de desvío deseado. *1* para DSV Todas.
	-
	- *2* para DSV Ocupado.
	- *3* para DSV Sin respuesta.
	- *4* para DSV Ocupado o Sin respuesta.
	- *5* para DSV a LN. Después vaya al paso 6.
	- *6* para Cancelar DSV. Después vaya al paso 9.
- **4.** Introduzca el número de extensión.
- **5.** *2* para aceptar el número de extensión. Después vaya al paso 10.
	- Pulse [1] para cambiar el número de extensión. Después vaya al paso 4.
- **6.** *1* para el número de teléfono 1. Después vaya al paso 8.

*2* para el número de teléfono 2. Después vaya al paso 8.

- *3* para otro número de teléfono.
- Antes de desviar las llamadas al número de teléfono 1 ó 2, deberá guardar primero los números de teléfono que desee utilizar con esta función.
- **7.** Introduzca el número de teléfono  $(0-9, \times)$ .
	- Asegúrese de que comienza el número de teléfono con un número de acceso a línea externa (para conectar una línea externa).
	- Cuando se conecte a la serie KX-TD500 o la serie KX-TDA, el número de caracteres máximo permitido será 24; cuando se conecte a cualquier otra central de la serie KX-T, será 16.
- **8.** *2* para aceptar. Después vaya al paso 10.
- <span id="page-23-0"></span>• Pulse [1] para cambiar el número de teléfono. Después vaya al paso 6.
- **9.**  $(2)$  para aceptar.
- **10.** El nuevo ajuste se transmite a la central. Si el ajuste se ha completado de forma correcta, escuchará: "Desvío de llamadas aceptado" o "Desvío de llamadas se ha cancelado", según corresponda.

#### **Nota**

• Si el SPV anuncia, "Desvío de llamadas no aceptado. Por favor, compruebe el número de destino", el ajuste de desvío no se habrá completado de forma correcta en la central, posiblemente porque se ha introducido como destino un número de extensión que no existe o porque la central no admite la función de Desvío de llamadas remoto. Para más información, consulte con su Administrador del sistema.

## **3.8 Ajuste del Aviso temporizado**

El Gestor de mensajes puede ajustar o cancelar el Aviso temporizado. El teléfono sonará a la hora ajustada según el modo ajustado (Una vez / Diario).

### **Nota**

- Este ajuste sólo está disponible cuando el SPV está conectado a una central de la serie KX-TDA (MPR versión 2.1 o superior) utilizando Integración TED.
- **1.** Regístrese en el buzón del Gestor de mensajes.
	- Consulte la sección [3.1 Regístrese en el Buzón](#page-16-0) [del gestor de mensajes.](#page-16-0)
- **2.** *7*
- **3.** *1* para cambiar el ajuste.
	- *2* para aceptar. Cuelgue para finalizar.

*3* para cancelar (desactivar). Cuelgue para finalizar.

- **4.** Introduzca la hora deseada y a continuación  $(\#)$ .
- **5.** *1* para AM.
	- *2* para PM.
	- Es posible que esta opción no esté disponible si el SPV está programado para utilizarse en formato de 24 horas.

**Al ajustar mediante la función Menú del CV:** el Reloj del sistema determina el formato de la hora

(12 ó 24 horas) . Para más información consulte con el Administrador del sistema.

**Al ajustar mediante Indicaciones del sistema:** el formato de la hora (12 ó 24 horas) se determina por el ajuste de "Posición de "AM/PM" en la hora". Para más información consulte con su Administrador del sistema.

- **6.** *1* para ajustarlo a que suene una vez.
	- *2* para ajustarlo a que suene diariamente.
- **7.**  $(2)$  para aceptar.

## <span id="page-24-0"></span>**3.9 Lista de mensajes de aviso para CV y Servicio AA**

Existen más de 1000 mensajes de aviso del sistema en el SPV. Estos mensajes de aviso pueden personalizarse volviéndolos a grabar para cambiar su contenido, o bien grabándolos en varios idiomas (KX-TVM50: 3 idiomas, KX-TVM200: 10 idiomas). La duración máxima de un mensaje de aviso está fijada en 6 minutos.

Al grabar mensajes de aviso en otros idiomas, la mayoría de las veces no es necesario grabar todos los mensajes de aviso contenidos en el SPV; grabar más de 1000 mensajes de aviso del sistema es toda una empresa. Cuando un llamante se conecta a un Servicio AA o a un Servicio CV, lo más probable es que sólo escuche una pequeña selección de los siguientes mensajes de aviso. Por lo tanto, sólo es necesario grabar (o modificar) los mensajes de aviso que oirá el llamante.

Cambie los mensajes de aviso para que se adapten a la aplicación. Por ejemplo, el mensaje de aviso nº. [1068] podría volverse a grabar para anunciar, "Gracias por llamar a Viajes ABCD", en lugar de "Le damos la bienvenida al Sistema de proceso de voz".

Se pueden grabar los mensajes de aviso que se deseen modificar en el ordenador en formato .wav y cargarlos en el SPV. Para más información, consulte con el Administrador del sistema.

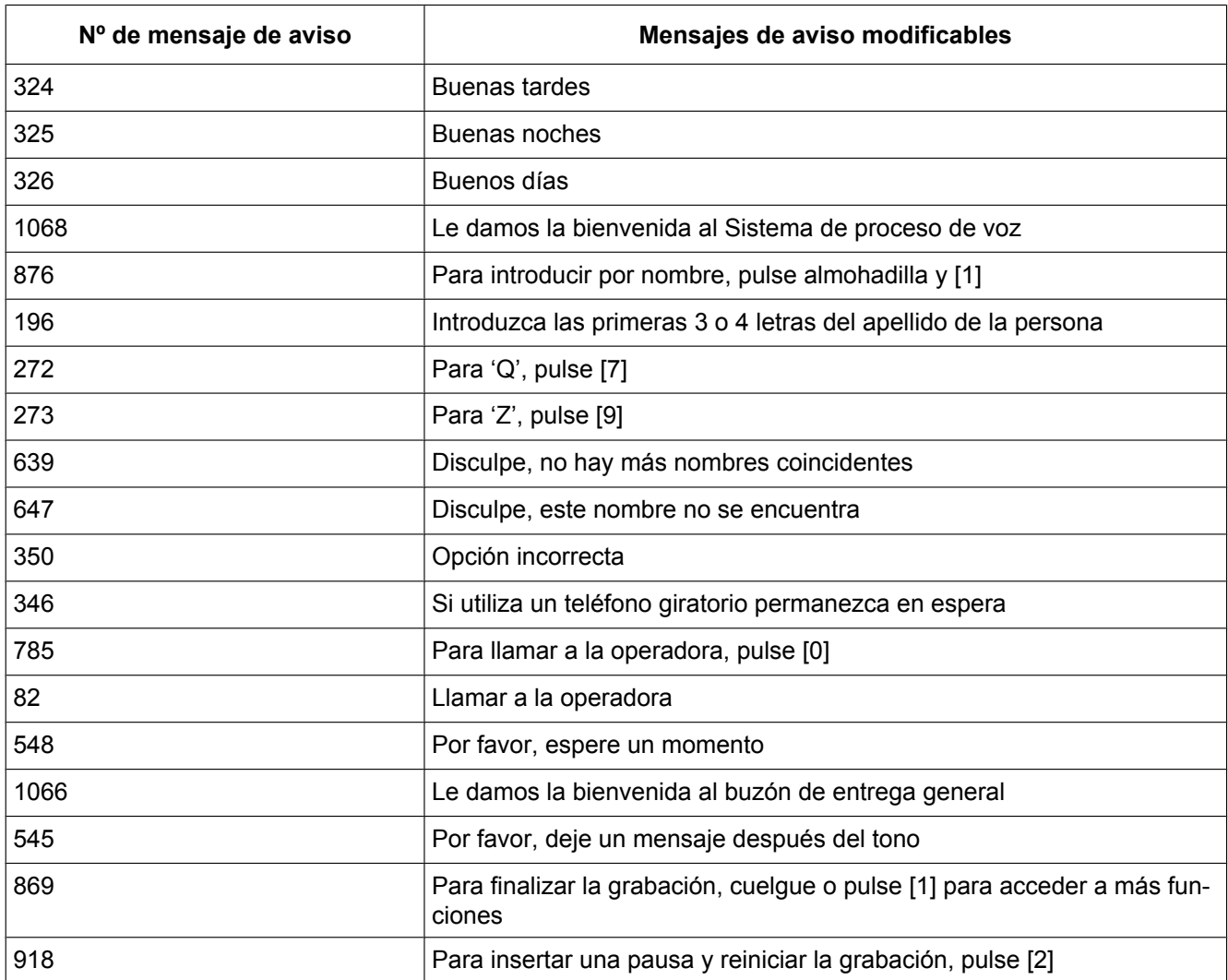

## **Mensajes de aviso comunes para CV y Servicios AA**

#### **3.9 Lista de mensajes de aviso para CV y Servicio AA**

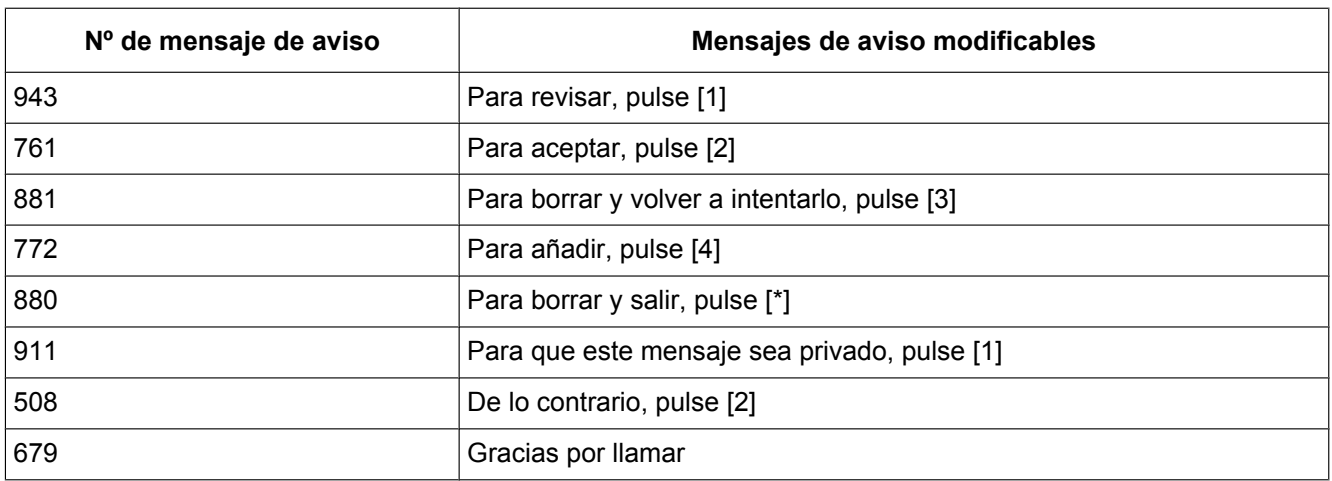

## **Mensajes de aviso CV**

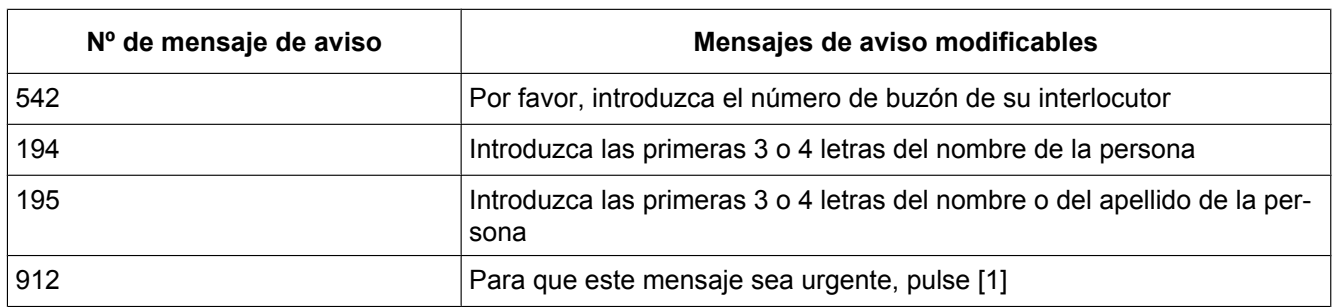

## **Mensaje de aviso AA**

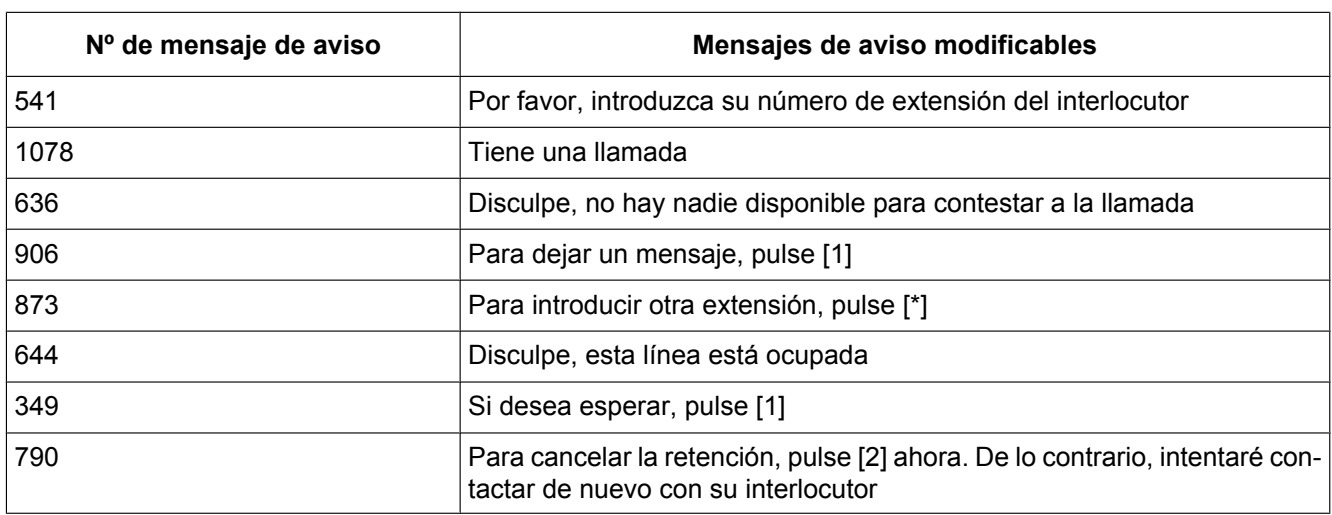

**Notas**

### **Panasonic Communications Co., Ltd.**

1-62, 4-chome, Minoshima, Hakata-ku, Fukuoka 812-8531, Japón

#### **<http://www.panasonic.com/csd>**

#### **Copyright:**

Este material está registrado por Panasonic Communications Co., Ltd. y sólo puede ser reproducido para uso interno. Cualquier otra reproducción, total o parcial, está prohibida sin la autorización por escrito de Panasonic Communications Co., Ltd.

© 2005, 2007 Panasonic Communications Co., Ltd. Todos los derechos reservados.